# Cal-E-Force

Single Employer Contract Management Walkthrough

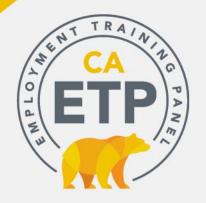

#### **Meeting Structure**

- Using GoToWebinar instructions for access were e-mailed when you registered
  - Ask a question through GoToWebinar
- ☐ Format: Blocked 1.5 hours
  - Introduction and Guided Tour will take approximately 60 minutes
  - Allows time for questions throughout
  - Additional questions or inquiries can be emailed to the Command Center at

ETPCalEForce@etp.ca.gov

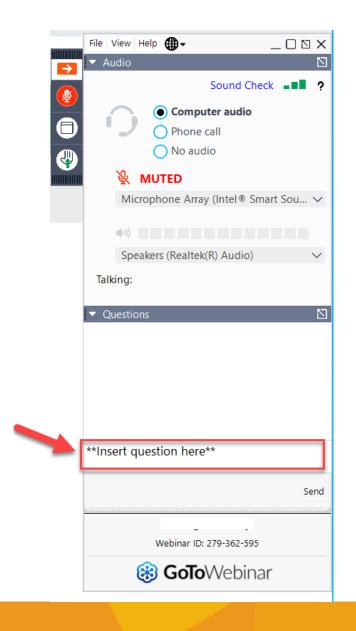

#### **Cal-E-Force Resources**

| WHAT                                                          | WHERE                                    |
|---------------------------------------------------------------|------------------------------------------|
| User Guides, videos, & system enhancements for external users | ETP Website > <u>Cal-E-Force</u> section |
| FAQs (Cal-E-Force only)                                       | ETP Website > <u>Cal-E-Force</u> section |
| Command Center/Help Desk                                      | ETPCalEForce@etp.ca.gov                  |

## **Guided Tour of Cal-E-Force**

- □ Walk through of Major Functional Screens
- □ Use of the Button Bar
- □ Available Reports

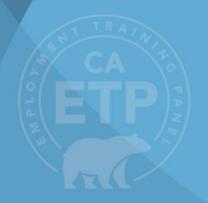

#### Landing Page (1 of 1)

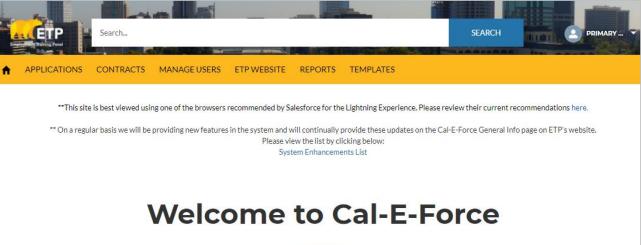

- √ Will demonstrate how to manage users
- ✓ Discuss the ETP Website Link
- √ Simple login process
- ✓ Simple, easy to navigate with quick links

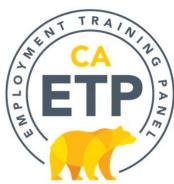

#### Contract Management (1 of 6)

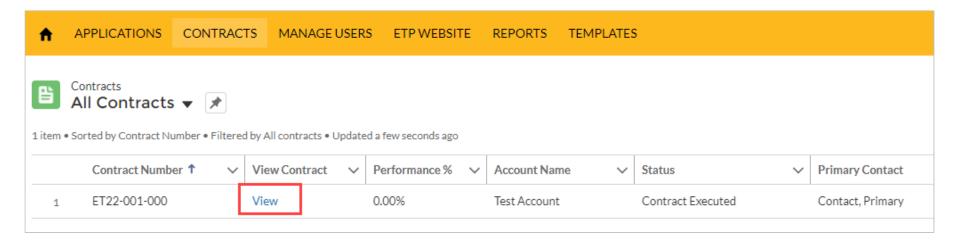

Contract information in **one place**, including: contract value, financial information, locations, trainees, job numbers, revisions and invoices

#### Contract Management (2 of 6)

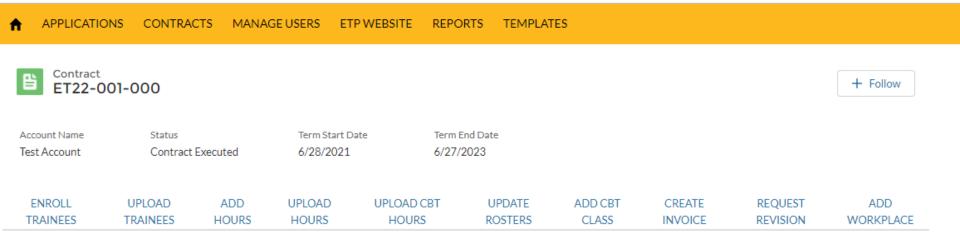

#### **Button Bar**

The "button bar" is at the top of the Contracts Detail page and your gateway to managing Enrollments, Hours Tracking and Invoicing.

### Contract Management (3 of 6)

## The Contract Details Page contains:

- 1. Contract Information
- 2. Contract Value
- 3. Invoice Intervals *Continued...*

#### ∨ Contract Information

| Contract Number<br>19CS-0009-000                   | Monitoring Analyst  Marisol Niquet                 |
|----------------------------------------------------|----------------------------------------------------|
| Account Name<br>Kamus Keller, Inc.                 | Regional Office<br>North Hollywood Regional Office |
| Contract Holder Type Single Employer Contract (SE) | Term Start Date 7/28/2018                          |
| Status<br>Contract Executed In Progress            | Term End Date<br>7/27/2020                         |
| Retention Period<br>90                             | Hold                                               |
| Estimated Number of Trainees<br>27                 | Credit Only                                        |
| ∨ Contract Value                                   |                                                    |
| Total Contract Amount<br>\$20,358.00               | In Kind Contribution<br>\$55,640.00                |
| ✓ Invoice Intervals                                |                                                    |
| Progress Invoice Billing Interval                  | Final Invoice Billing Interval                     |
| Last Progress Invoice Requested Date<br>8/10/2020  | Last Final Invoice Requested Date 8/14/2020        |

### **Contract Management (4 of 6)**

## The Contract Details Page contains:

- 4. Financial Information
- 5. Subcontractors
- 6. Delivery
  Method /
  Training Type
  Continued...

#### Financial Information

Total Invoiced Amount

\$6,106.62

Total Earned Amount

\$0.00

Total Support Cost

\$0.00

Total Adjusted Invoiced Amount

\$0.00

Adjustment Balance

(\$1.139.82)

Job Admin Costs

\$0.00

75% of Contract Value

\$15,268,50

Progress Payments Available Until 75%

\$11,498,50

Performance % 1

0.00%

#### Subcontractors

Development Subcontractor

TRAINING FUNDING SOURCE

Administrative Subcontractor

TRAINING FUNDING SOURCE

Training Subcontractor

Development Cost of Services

\$1,900,00

Administrative Cost of Services

13.00%

Training Cost of Services

#### Delivery Method / Training Type

Delivery Method Type

Classroom/Simulated Laboratory

Training Type

Business Skills; Commercial Skills; Computer Skills

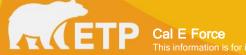

## Contract Management (5 of 6)

## The Contract Details Page ... continued:

- 7. Entities & Locations
- 8. Trainees
- 9. Job Numbers

| WORKPLACE                         | ACCOUNT                      | NUMBER OF TRAINEES   |
|-----------------------------------|------------------------------|----------------------|
| 1. New York Office (Headquarters) | Account A                    | 4                    |
| 2. San Diego Office               | Account A                    | 23                   |
| Trainees (6+)                     |                              |                      |
| NAME                              | TRAINEE STATUS               | EXTERNAL ID          |
| Smith, Brian                      | Enrolled                     | 18CS-0155-001-2-1234 |
| Santana, Tracy                    | Enrolled                     | 00000160-2-1235      |
| Doe, John                         | Enrolled                     | 00000160-2-1236      |
| Job Numbers (3)                   |                              |                      |
| JOB NUMBER DESCRIPTION            | ESTIMATED NUMBER OF TRAINEES | WEIGHTED AVERAGE HO  |
| 5. Retrainees                     | 100                          | 200.00               |
| 6. Retraînee Veterans             | 200                          | 50.00                |
| 7. Job Creation                   | 50                           | 25.00                |

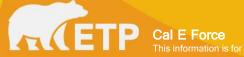

#### Contract Management (6 of 6)

## The Contract Details Page

...continued:

- 7. Revisions
- 8. CBT Classes
- 9. Overpayments
- 10. Invoices

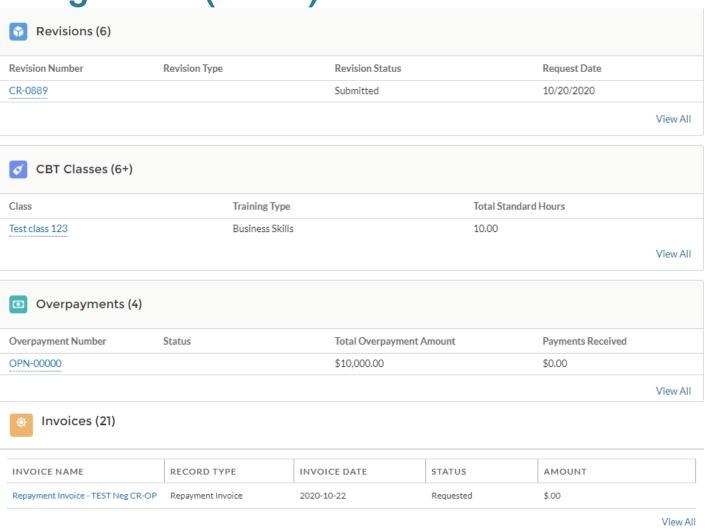

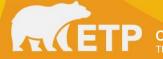

#### **Add Workplace**

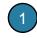

ADD CBT CLASS CREATE

REQUEST REVISION ADD WORKPLACE

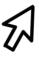

✓ Must be done prior to enrolling trainees on new contracts

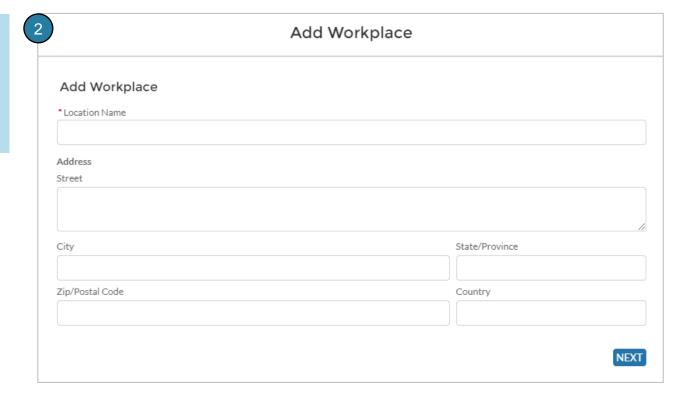

### Enrollments (1 of 3)

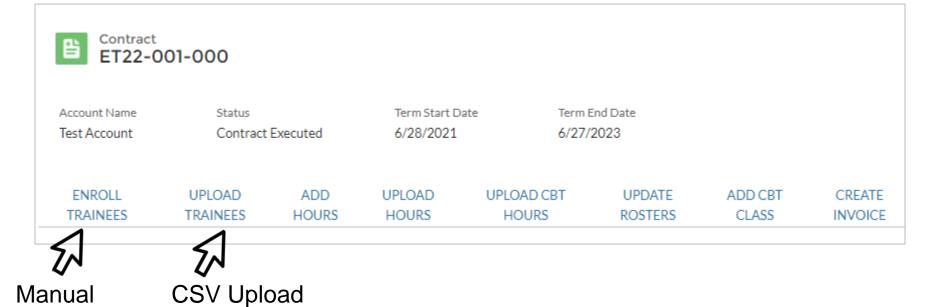

- ✓ Ability to enroll manually
- ✓ Ability to enroll using CSV

#### Enrollments (2 of 3) - Manual

- ✓ Reduced amount of data required to enroll
- ✓ Not associating enrollees to occupations

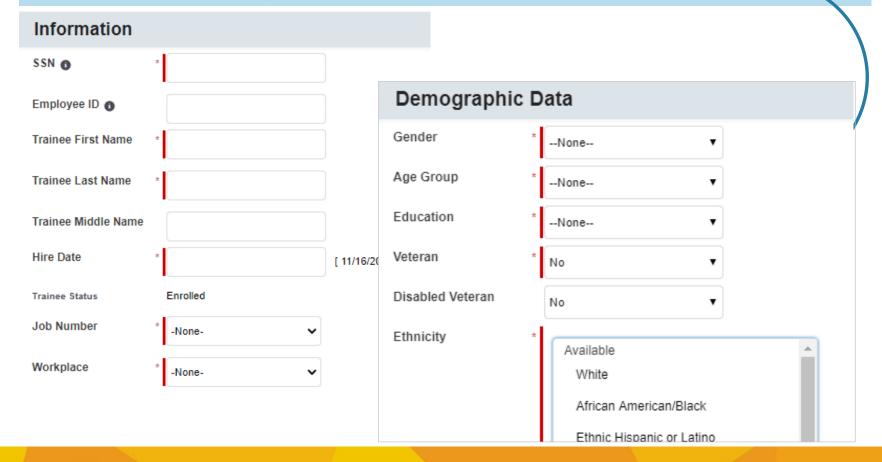

#### Enrollments (3 of 3) - Uploads

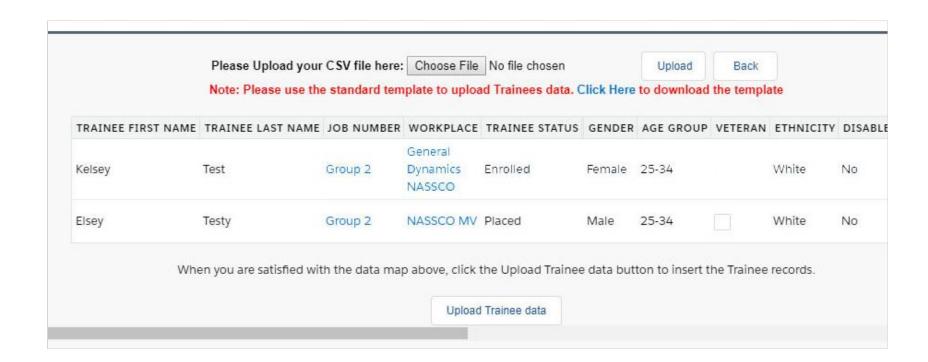

✓ Partial upload success and error management

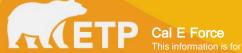

#### Hours Tracking (1 of 3)

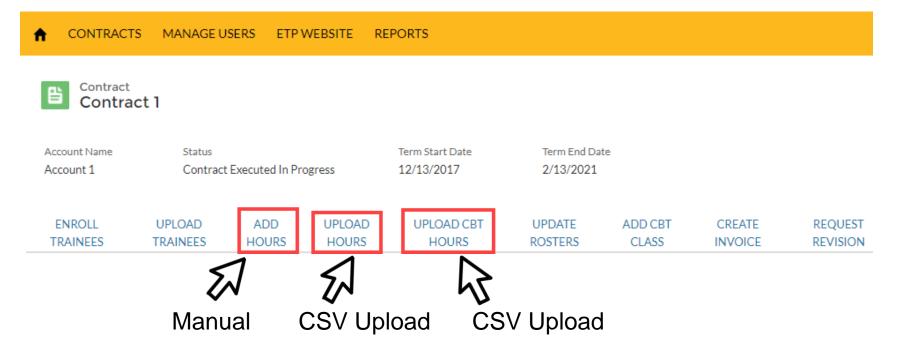

- ✓ Ability to add hours manually
- ✓ Ability to upload hours using CSV

Hours Tracking (2 of 3) - Manual

- ✓ Reduced amount of data required to track hours
- ✓ Simplified
  - Removal of class titles (except for CBT hours)
  - Simplified curriculum structure
- ✓ Retrievable data pertaining to hours tracking

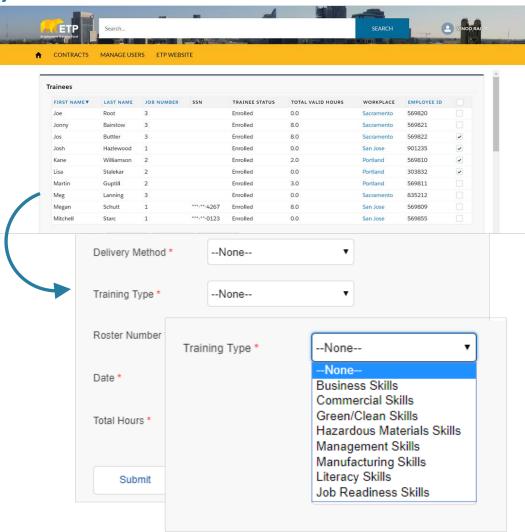

#### Hours Tracking (3 of 3) - Upload

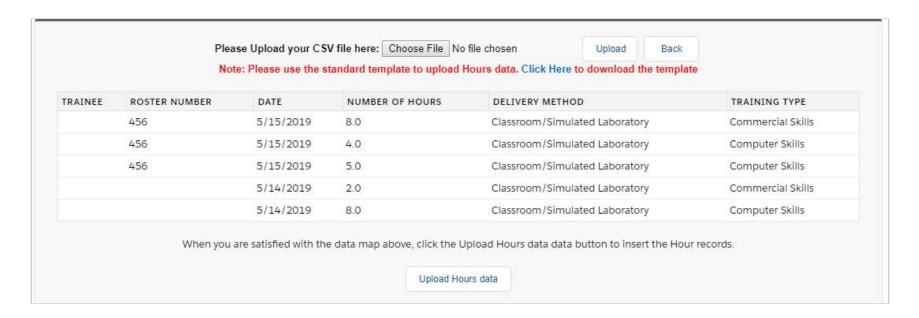

- ✓ Partial upload success and error management
- ✓ With roster numbers mandatory users will be able to mass edit and have duplicate detection

#### Invoicing (1 of 2)

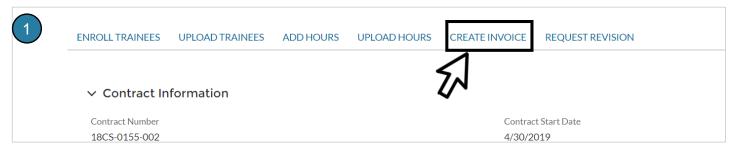

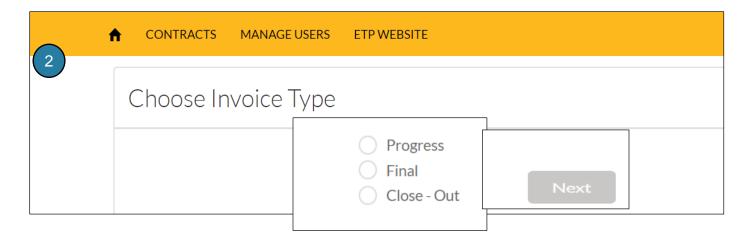

- ✓ Screen to enter invoice requests
- ✓ Greater transparency around invoice adjustments
- ✓ System provided editable default values on final invoice

#### Invoicing (2 of 2)

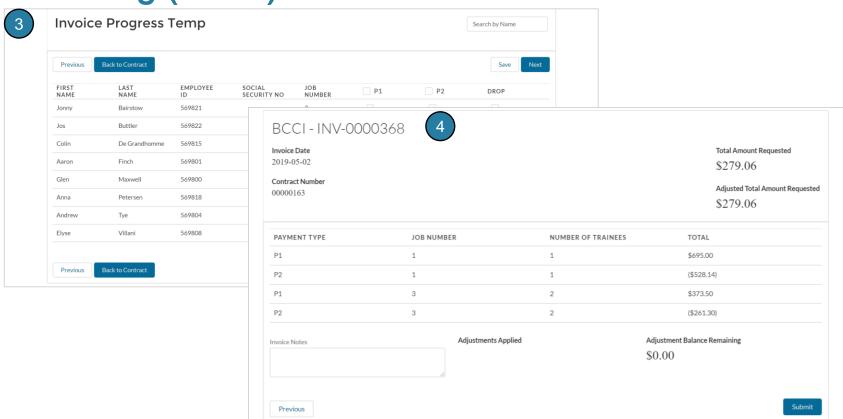

- ✓ Ability to filter and sort
- ✓ Greater transparency around invoice adjustments
- ✓ Editable default values on final invoice

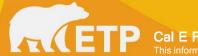

#### Request a Revision Update

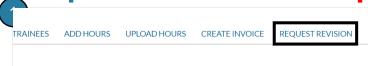

- ✓ Simple way to submit revision requests
- ✓ Ability to check the status of revision requests
- ✓ All revision details on one page

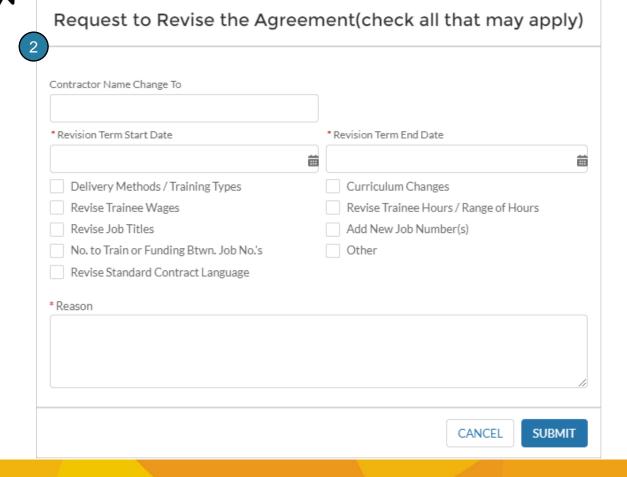

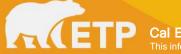

#### Thank You!

- Reference Guides and new features will be posted on the ETP website
- The Cal-E-Force Command Center will be available to assist with questions, providing ideas, and comments
- An Executive-Level Contact is provided Tara Armstrong
  - □ Tara.Armstrong@etp.ca.gov